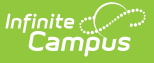

### **Monthly Attendance Register (California) [.2144 - .2235]**

Last Modified on 09/22/2022 10:49

You are viewing a previous version of this article. See Monthly Attendance Register (California) for the most current information.

[Report](http://kb.infinitecampus.com/#report-logic) Logic | [Report](http://kb.infinitecampus.com/#report-editor) Editor | [Generate](http://kb.infinitecampus.com/#generate-the-report) the Report | [Report](http://kb.infinitecampus.com/#report-layout) Layout

**Classic View:** CA State Reporting > Monthly Attendance Register

**Search Terms:** Monthly Attendance Register

The Monthly Attendance Register report shows student attendance data during School Months created in the school calendars. Users can select specific grade levels and specific attendance categories to report.

Students marked as present for at least one attendance-taking course scheduled in an instructional period during a school day count as present for the whole day.

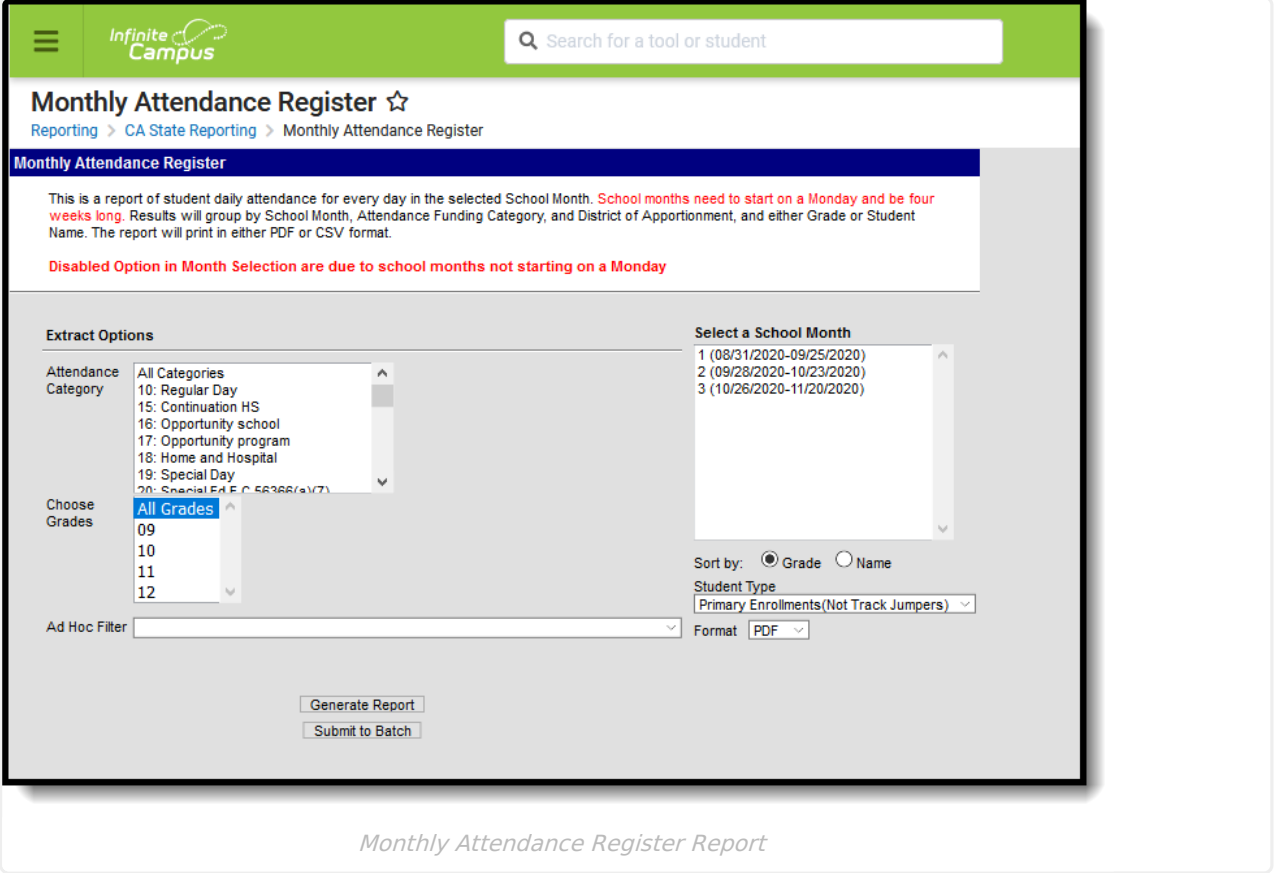

School months must start on a Monday and be four weeks long. For more information on

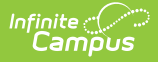

creating School Months, see the School Months for [California](https://kb.infinitecampus.com/help/school-months-california) article.

# **Report Logic**

All students who have the same Service Type/Track Jumper status enrolled in the selected calendar at any time during the selected School Month(s) report.

- Student Type Primary Enrollment (default) reports all students who have enrollments with a Service Type of Primary
- Student Type Partial Enrollment reports only those students who have enrollments with a Service Type of Partial and have a CALPADS Enrollment Status selected
- Student Type Track Jumper reports only those students who have the Track Jumper checkbox marked n their Primary enrollment

Students not report when:

- Their enrollment is marked as State Exclude.
- They are enrolled in a grade level marked as State Exclude.
- They are enrolled in a calendar marked as State Exclude.
- Their enrollment in the selected calendar is marked as No Show, unless they have a subsequent active enrollment that begins during the same School Month.

Students do not report until they are 5 years old.

- If a student turns 5 before December 2 and the student has an active TK flag, they report average daily attendance from the beginning of their enrollment. The TK Flag start date or Eligibility Start Date must also start before December 2 of the active school year.
- If a student turns 5 during the school month selected in the extract editor and it is after December 2, and the student has an active TK flag, the average daily attendance reports only for the days on or after the student's birthday. The TK Flag start date or Eligibility Start Date must also start before December 2 of the active school year. If the student's birthday is after December 2, the student does not report as a gain or a gap gain.
- If a student has a TK flag AFTER December 2, the student reports from the start date of the TK flag.
- If a student has an enrollment start date AFTER December 2 and an active TK flag, the student reports from the start date of the TK flag. If the enrollment date is before the TK flag date, the student reports from whichever date is later - enrollment start date, TK Flag Date or Birth Date.

Students in all State Grade Levels report if All Grade Levels is selected. Otherwise, only students in the selected grade levels report.

Student data is grouped by School Month. All students who have an active enrollment for at least one instructional day within the selected School Month report.

- Within a School Month grouping, records are grouped by Attendance Funding Category.
- Within the Attendance Funding Category grouping, records are grouped by District of Apportionment.

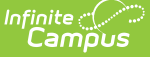

Within in a District of Apportionment section, records are grouped by grade level.

Attendance Funding Category reports based on the selected reporting period.

- If School Month 1 is selected, the Attendance Funding Category on the enrollment for that time period reports.
- If there is more than one Attendance Funding Category in one school month, all categories report. Enrollment start dates determine the attendance time for the categories.

Students who change Grades, Attendance Funding Categories, District of Apportionment, or Service Types report multiple times.

- Students who change grades only during a school month report twice in the section, one line for each grade level.
- Students who change Attendance Funding Category and/or District of Apportionment during a School Month report in each section.
- Student who change Service Type during a School Month report in both reports.

A student only reports once if the enrollment record has an End Status of 440.

Courses marked as ASES do not report. The ASES course Types that do not report are as follows:

- A1 Before School Base
- A2 After School Base
- A3 Before School Supplemental
- A4 3-hour After School Supplemental
- A5 6-hour After School Supplemental
- Not Funded ASES Not Funded

#### **Attendance Present or Absent**

A student is counted as Present for the entire day if he/she is present in at least one attendancetaking course section in an instructional period. Present means:

- No attendance code in the period.
- An attendance code in the period with a Status of Present or Tardy and any excuse.
- An attendance code in the period with a Status of Absent and an Excuse of Exempt.

A student is counted as Absent for the entire day if he/she is absent in ALL attendance-taking course sections in instructional periods. Absent means an attendance code with a Status of Absent and an Excuse of Excused, Unexcused or Unknown.

Days Taught is a count of all days in the School Month that are marked as School Day, Instruction and Attendance on the Calendar tab. Days not marked for all three are not considered Instructional Days. Days within the range of Exclude Start Date and Exclude End Date for School Months are ignored even if they are marked as School Day, Instruction and Attendance.

### **Day Code Logic**

The following values report when data meets the listed descriptions.

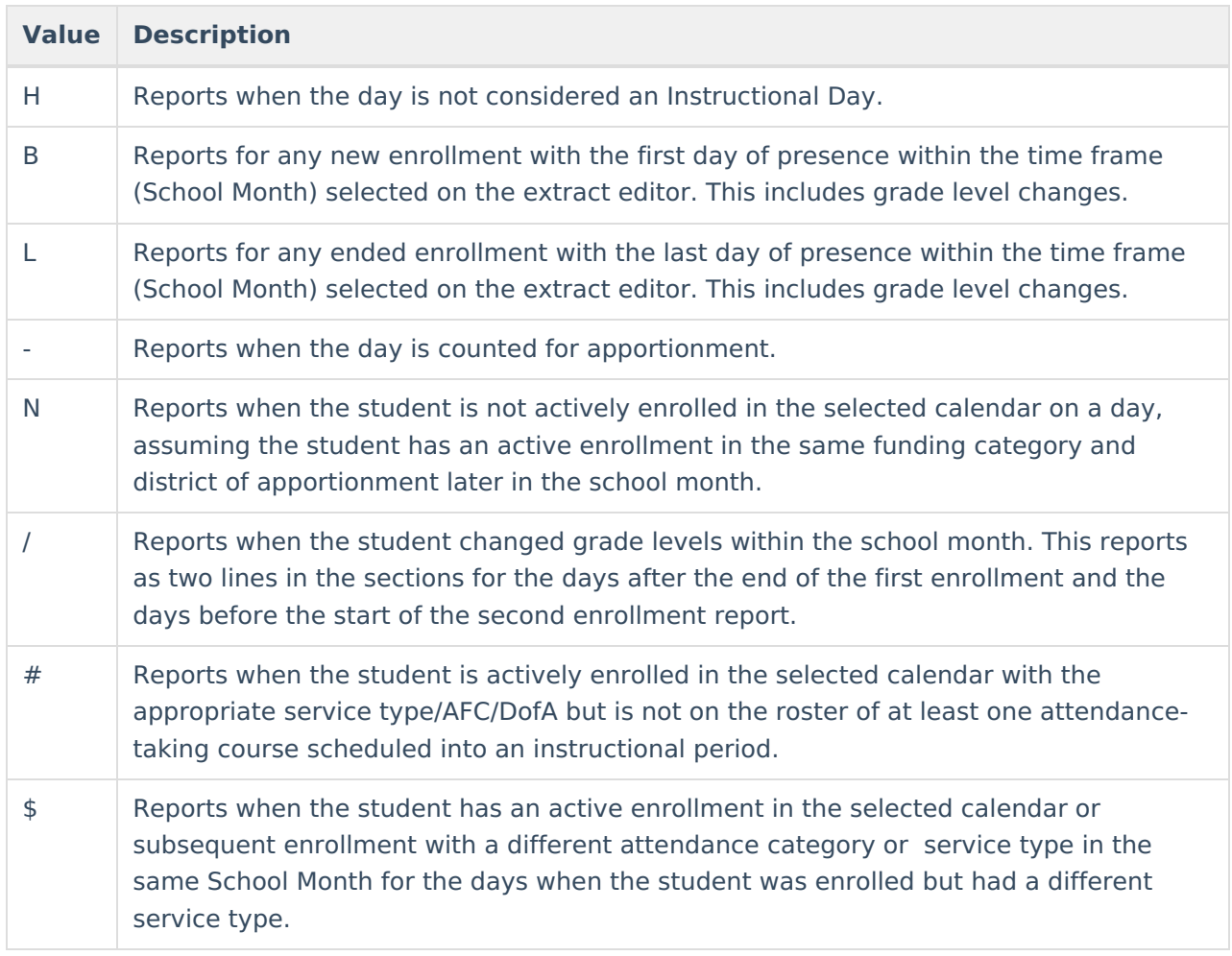

An Attendance Code Legend prints on the second to last page of the report when generating the report in PDF format. This list of Attendance Codes includes the values above plus additional values based on the [attendance](http://kb.infinitecampus.com/help/attendance-codes) codes used at the school and/or district.

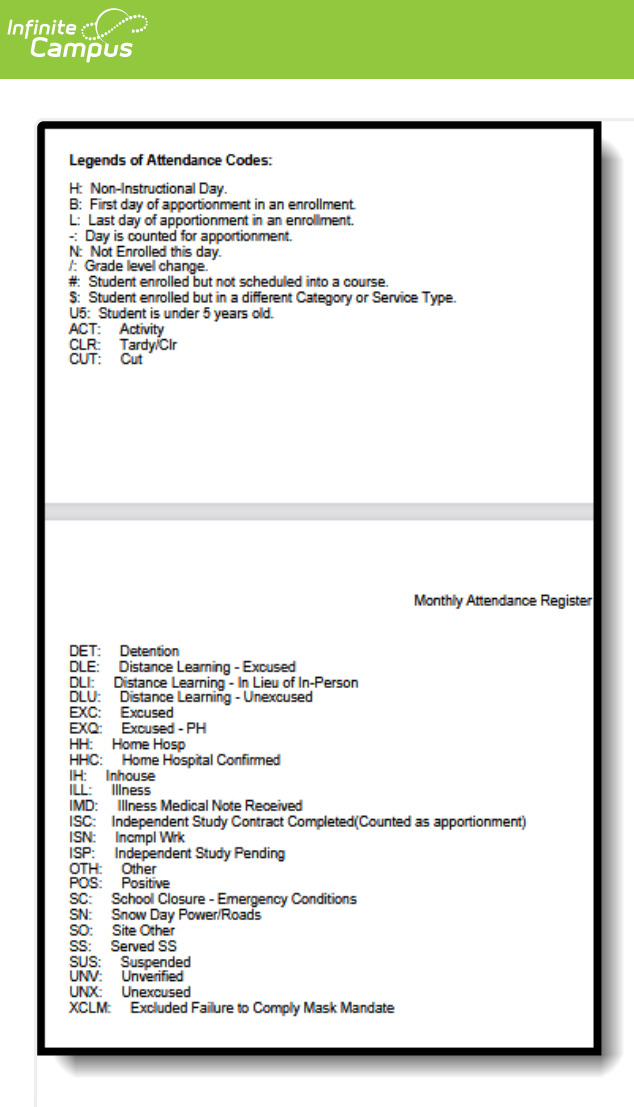

Attendance Code Legend in PDF Format

# **Report Editor**

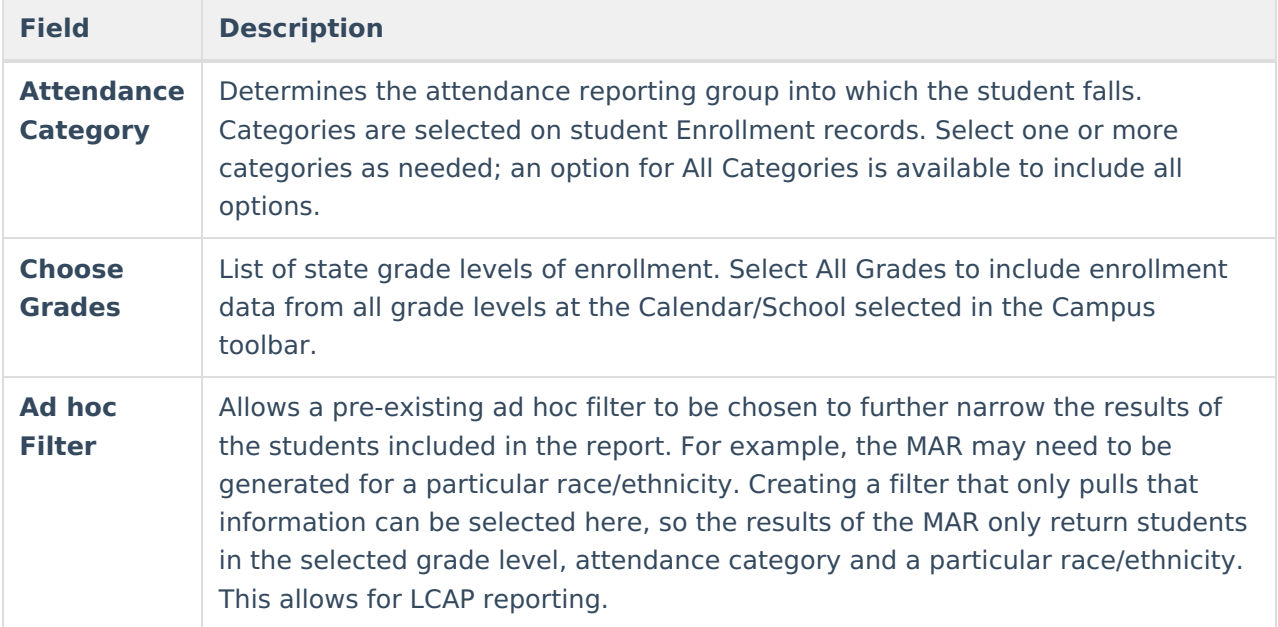

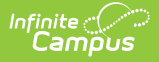

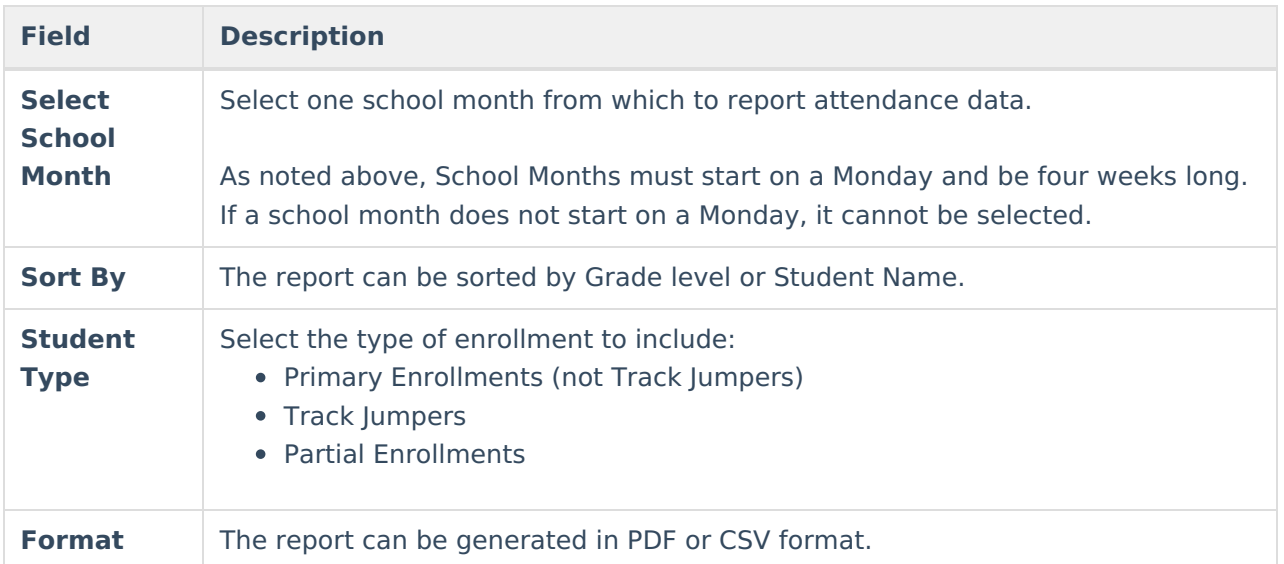

### **Generate the Report**

- 1. Select the desired **Attendance Category** from the list.
- 2. Select the **Grade levels** of students to include in the report.
- 3. Select the appropriate **Ad hoc Filter**, if desired.
- 4. Select the **School Month** to include in the report.
- 5. Choose whether to sort by **Grade** or **Name**.
- 6. Select the **Student Type** from the dropdown list.
- 7. Choose the **Format** in which to display the report.
- 8. Click the **Generate Report** button. The report appears in the selected format, displaying attendance information for the selected students.

The report can also be generated using Batch Queue functionality, where the report is not generated until a specified time. Instead of selecting Generate Report, select Submit to Batch. See the Batch [Queue](https://kb.infinitecampus.com/help/batch-queue) article for more information.

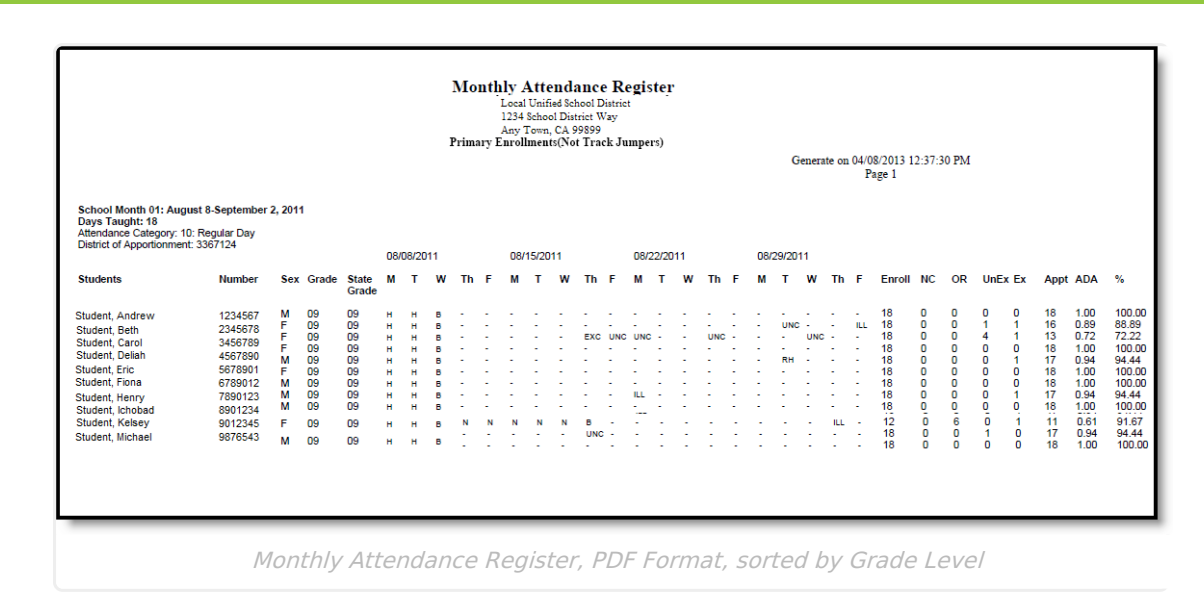

Infinite<br>Campus

The last page of the report contains signature lines for verification of accurate and complete data (image 3)

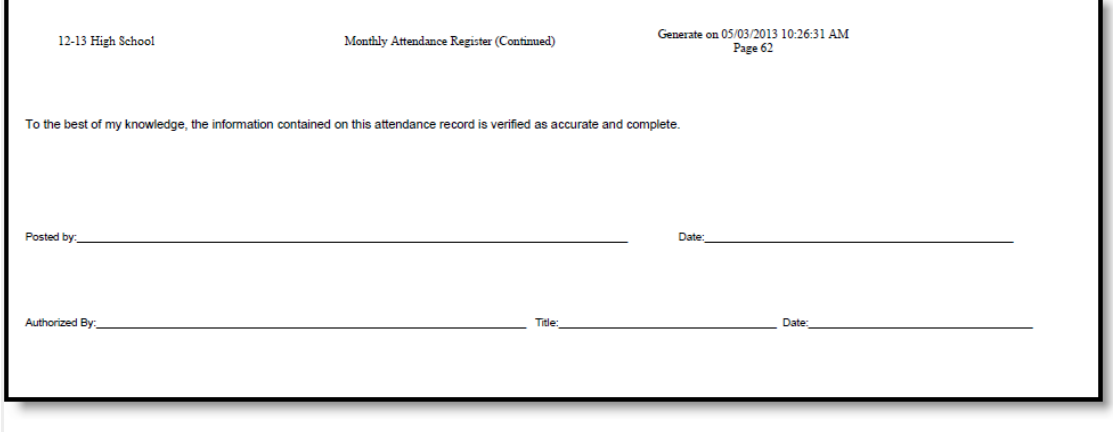

Monthly Attendance Register, Verification Page

|                   | А                              | B           | C                                                                        | D | E  | F  | G  | H       |     |    |
|-------------------|--------------------------------|-------------|--------------------------------------------------------------------------|---|----|----|----|---------|-----|----|
| 1                 | 12-13 Canyon Springs High Scho |             |                                                                          |   |    |    |    |         |     |    |
| 2                 | Student Last Name First Name   |             | Local Student NiGender Grade StateGrad Attendand District of SchoolMo M1 |   |    |    |    |         |     | T1 |
| 3                 | Student                        | Abe         | 12345678 M                                                               |   | 10 | 10 | 10 | 3367124 | 1 H | н  |
| 4                 | Student                        | Benjamin    | 23456789 M                                                               |   | 12 | 12 | 10 | 3367124 | 1H  | н  |
| 5.                | Student                        | Carl        | 34567890 M                                                               |   | 9  | 9  | 10 | 3367124 | 1 H | н  |
| 6                 | <b>Student</b>                 | Dean        | 45678901 M                                                               |   | 11 | 11 | 10 | 3367124 | 1 H | н  |
| 7                 | Student                        | <b>Fric</b> | 56789012 M                                                               |   | 11 | 11 | 10 | 3367124 | 1H  | н  |
| 8                 | Student                        | Fiona       | 67890123 F                                                               |   | 10 | 10 | 10 | 3367124 | 1 H | н  |
| 9                 | <b>Student</b>                 | Ginger      | 78901234 F                                                               |   | 11 | 11 | 10 | 3367124 | 1 H | н  |
| 10                | Student                        | Heather     | 89012345 F                                                               |   | 11 | 11 | 10 | 3367124 | 1H  | н  |
| 11                | Student                        | Ivy         | 90123456 F                                                               |   | 9  | 9  | 10 | 3367124 | 1 H | н  |
| $12 \overline{ }$ | <b>Student</b>                 | Jennifer    | 98765432 F                                                               |   | 10 | 10 | 10 | 3367124 | 1H  | н  |
| 13                | Student                        | Katherine   | 87654321 F                                                               |   | 11 | 11 | 10 | 3367124 | 1H  | н  |
| 14                | Student                        | Louis       | 76543210 M                                                               |   | 9  | 9  | 10 | 3367124 | 1 H | н  |
| 15                | Student                        | Mark        | 65432109 M                                                               |   | 10 | 10 | 10 | 3367124 | 1H  | н  |
| 16                | Student                        | Neil        | 54321098 M                                                               |   | 10 | 10 | 10 | 3367124 | 1 H | н  |
| 17                | Student                        | Oliver      | 43210987 M                                                               |   | 11 | 11 | 10 | 3367124 | 1 H | н  |
| 18                | Student                        | Phoebe      | 32109876 F                                                               |   | 10 | 10 | 10 | 3367124 | 1H  | н  |
| 19                |                                |             |                                                                          |   |    |    |    |         |     |    |

Monthly Attendance Register, CSV Format, sorted by Student Name

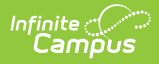

## **Report Layout**

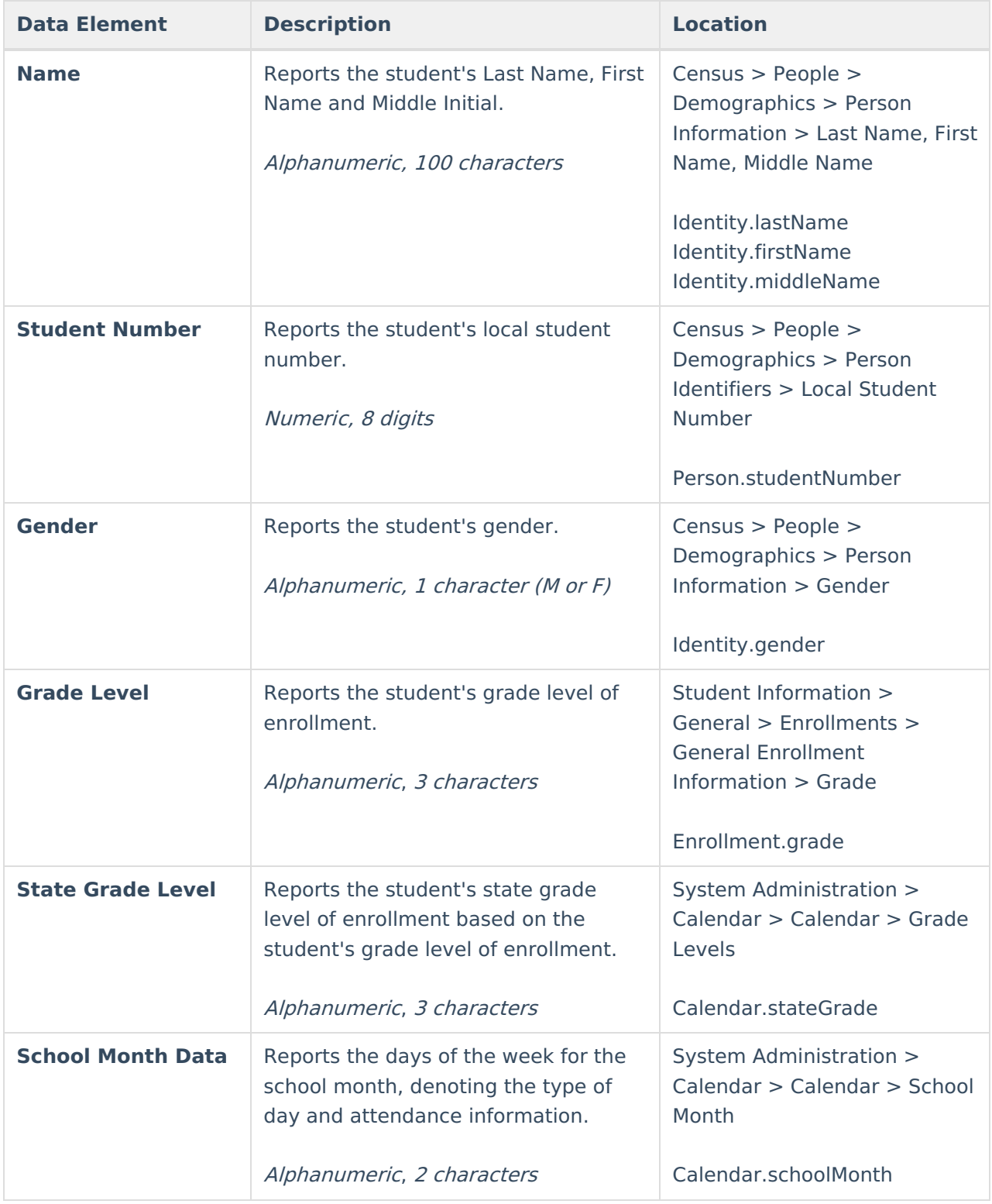

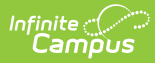

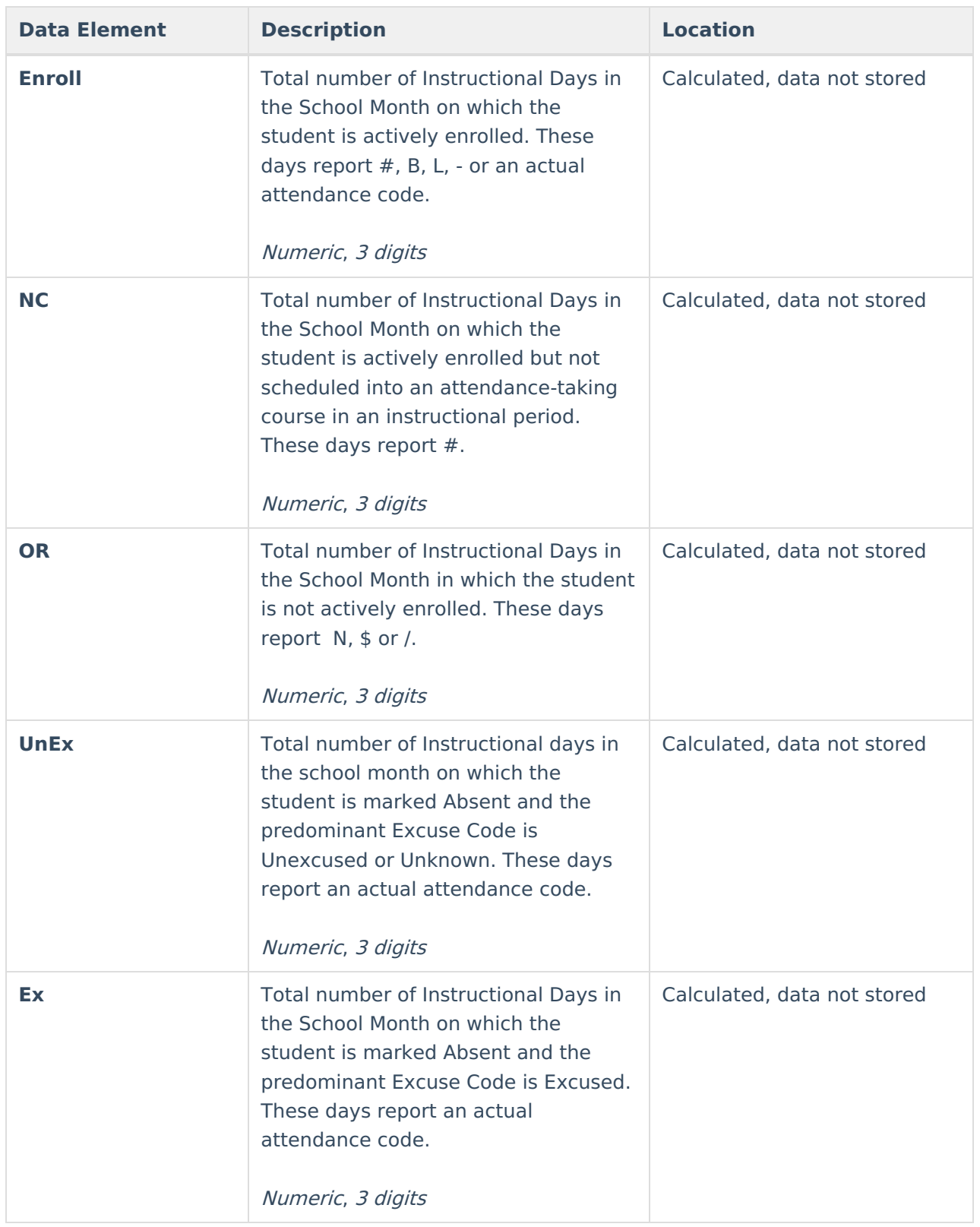

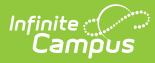

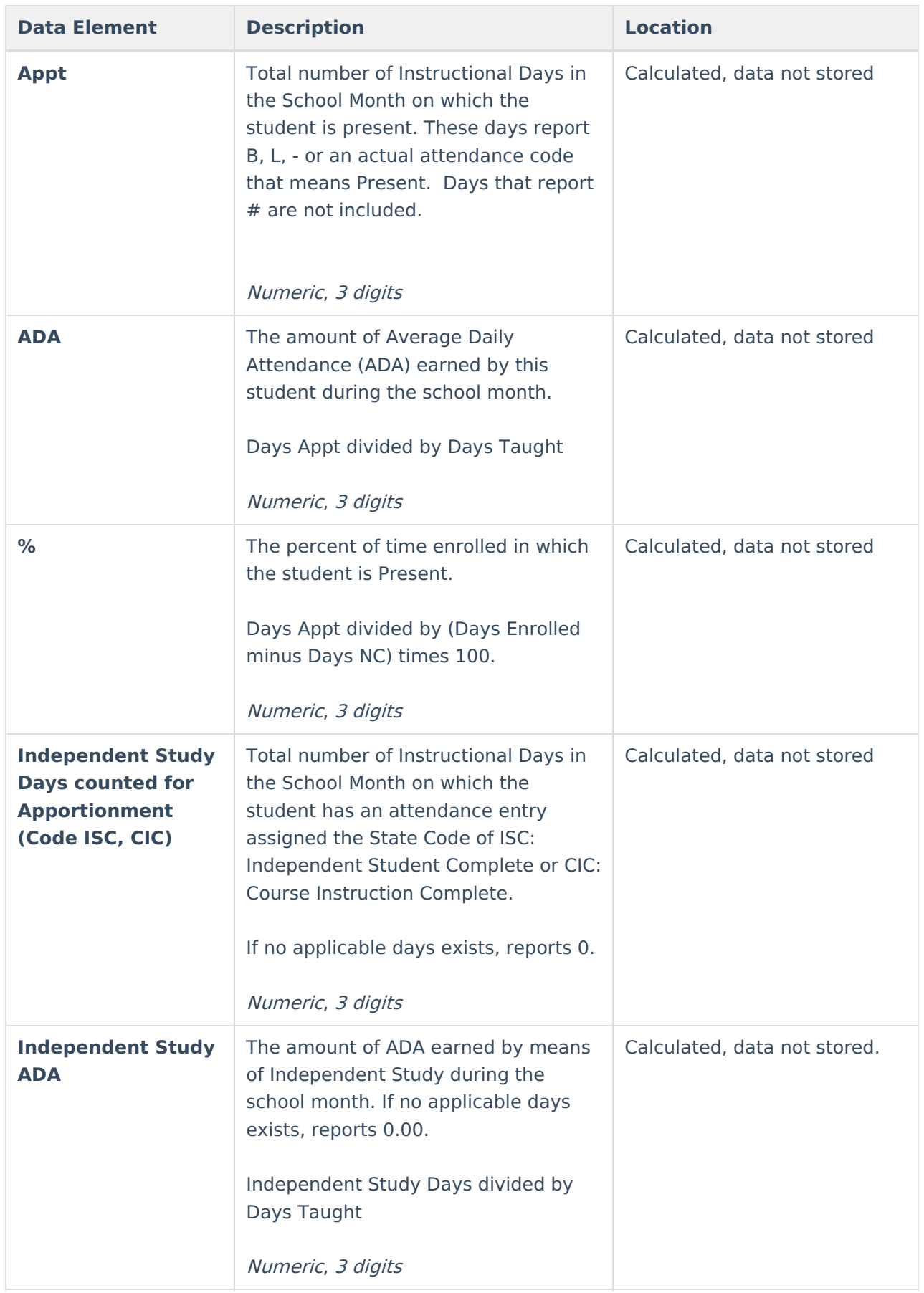

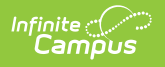